## **PRÁCE S OFFICE 365 ONLINE**

**kapitola 1**

## **PŘIHLÁŠENÍ DO SLUŽBY**

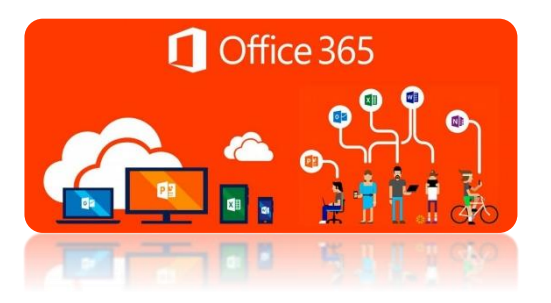

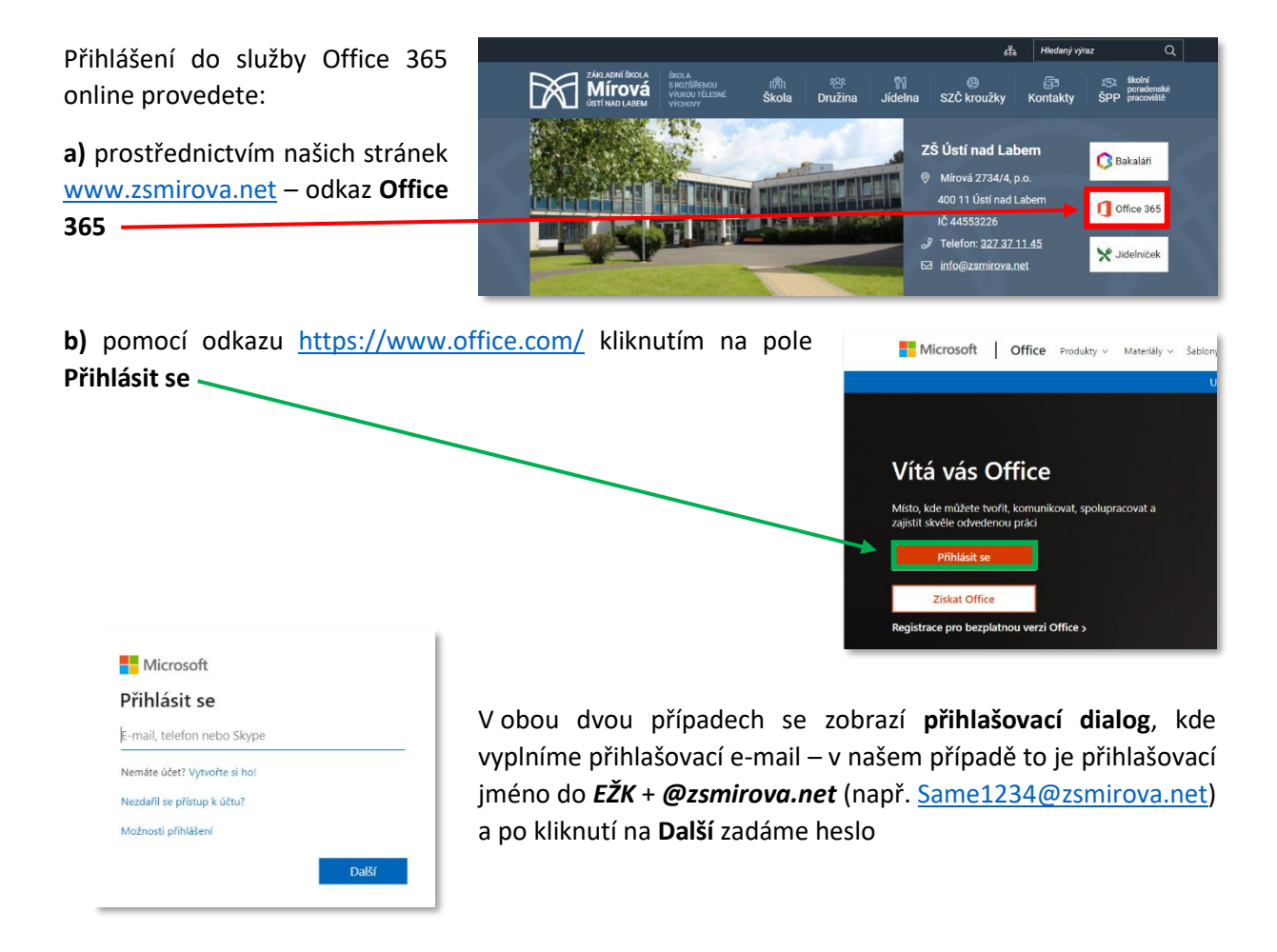

## **Po zadání přihlašovacích údajů se dostaneme do uvítací obrazovky Office 365**

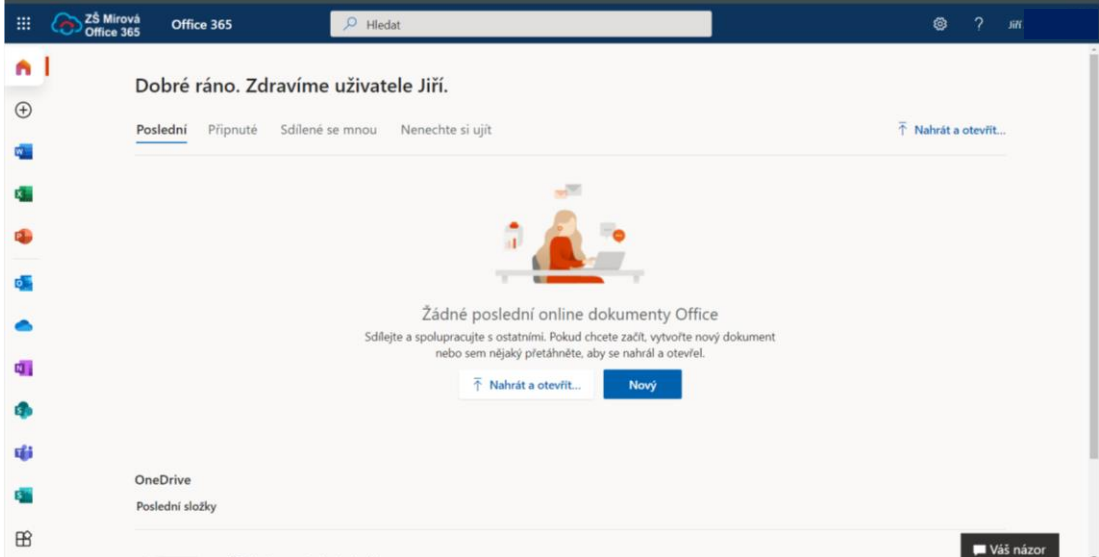